# **EZPager**

Stefan Falke

Copyright © Copyright©1996-1997 Falke & Bierei GbR, Berlin

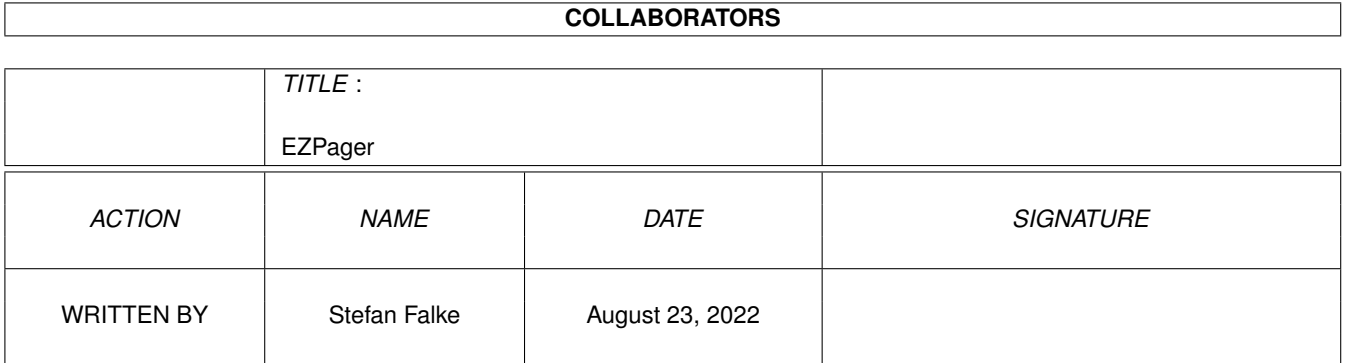

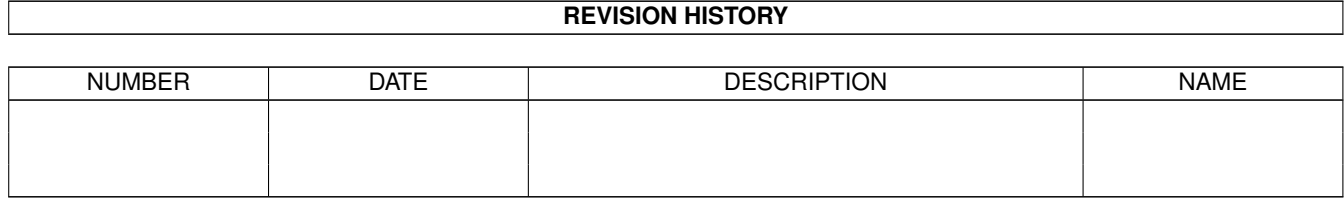

# **Contents**

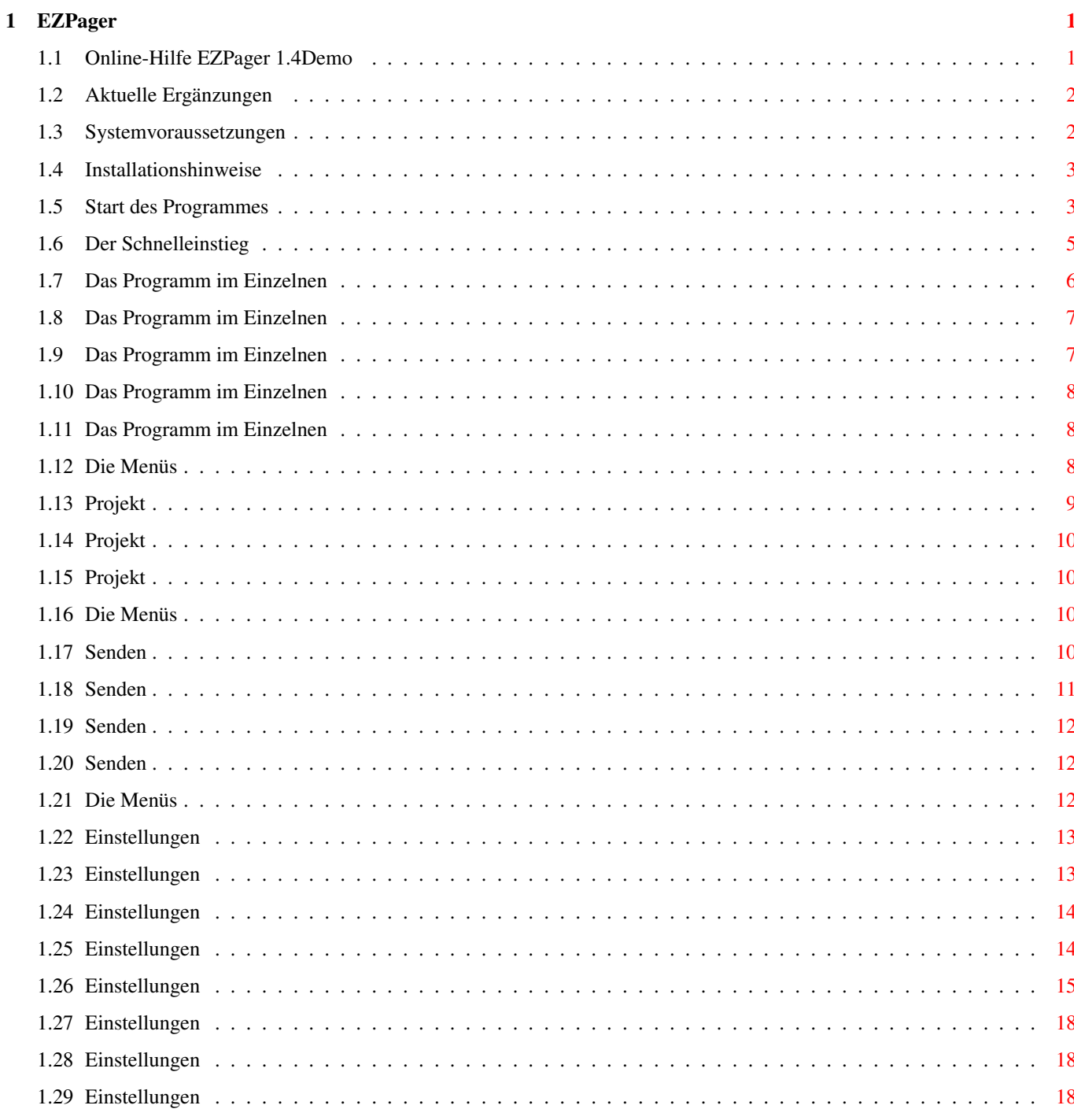

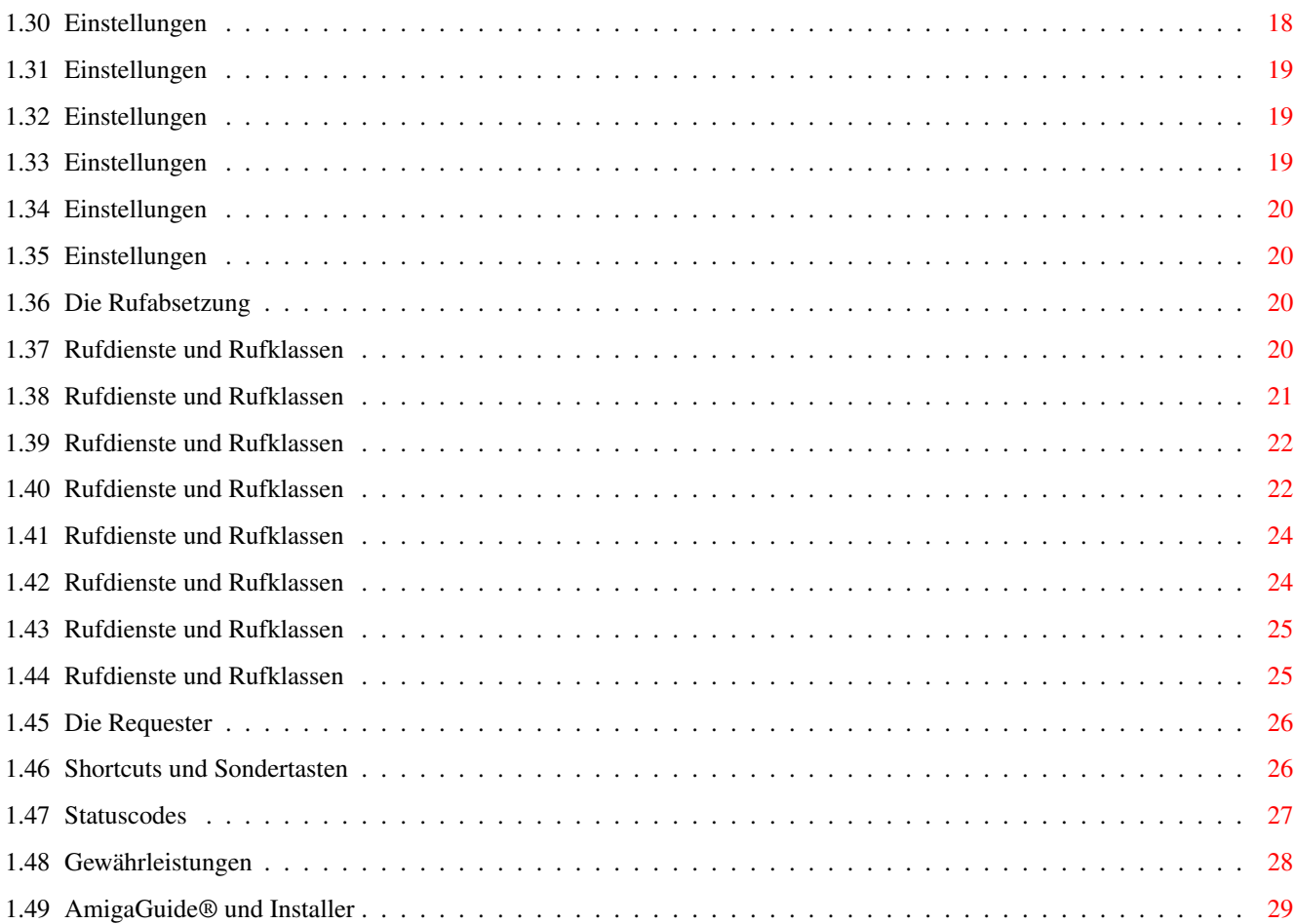

# <span id="page-5-0"></span>**Chapter 1**

# **EZPager**

#### <span id="page-5-1"></span>**1.1 Online-Hilfe EZPager 1.4Demo**

Online-Hilfe EZPager 1.4Demo

============================ Inhaltsverzeichnis Demo ReadMe [Aktuelle Ergänzungen](#page-6-2) [Systemvoraussetzungen](#page-6-3) [Installationshinweise](#page-7-2) [Start des Programmes](#page-7-3) [Der Schnelleinstieg](#page-9-1) [Das Programm im Einzelnen](#page-10-1) [Das graphische Benutzerinterface](#page-10-1) [Das Hauptfenster](#page-11-2) [Das Logbuchfenster](#page-11-3) [Das Konsolenfenster](#page-12-3) [Die Online-Hilfe](#page-12-4) [Die Menüs](#page-12-5) [Projekt](#page-12-5) [Senden](#page-14-4) [Einstellungen](#page-16-3) [Die Rufabsetzung](#page-24-4) [Rufdienste und Rufklassen](#page-24-5) [Die Requester](#page-30-2) [Shortcuts und Sondertasten](#page-30-3) **[Statuscodes](#page-31-1)** [Gewährleistungen](#page-32-1) [AmigaGuide® und Installer](#page-33-1) \*\*\*\*\*\*\*\*\*\*\*\*\*\*\*\*\*\*\*\*\*\*\*\*\*\*\*\*\*\*\*\*\*\*\*\*\*\*\*\*\*\*\*\*\*\*\*\*\*\*\*\*\*\*\*\*\*\*\*\*\*\*\*\*\*\*\*\*\*\*\*\*\* \* Das Programm EZPager 1.4Demo und diese Anleitung sind urheber- \*

\* rechtlich geschützt und dürfen nicht weiterkopiert werden. \*

\* Zu persönlichen Sicherheitszwecken ist es erlaubt, eine Sicher- \*

\* heitskopie anzufertigen. Auf dieser Sicherheitskopie ist der Name \*

\* des Programmes und der Copyright-Vermerk wie auf der Originaldis- \*

\* kette anzubringen. \*

\* Weder am Programm noch an den anderen Dateien dürfen Veränderungen \*

\* irgendwelcher Art vorgenommen werden. \*

\* \*

\* Copyright © 1996-1997 \*

\* Falke & Bierei GbR \*

\* Software-Entwicklung und -Vertrieb \*

\* Germaniapromenade 24, D-12347 Berlin \*

\* Tel.: +49 30 6251063, Fax: +49 30 6254092 \*

\*\*\*\*\*\*\*\*\*\*\*\*\*\*\*\*\*\*\*\*\*\*\*\*\*\*\*\*\*\*\*\*\*\*\*\*\*\*\*\*\*\*\*\*\*\*\*\*\*\*\*\*\*\*\*\*\*\*\*\*\*\*\*\*\*\*\*\*\*\*\*\*\*

Die Begriffe Amiga, Amiga-DOS und Workbench sind eingetragene Warenzeichen des jeweiligen Besitzers.

Scall ist eine eingetragene Marke für T-Mobil, Deutsche Telekom MobilNet GmbH, Bonn.

Alle nicht ausdrücklich genannten Warenzeichen sind Eigentum der jeweiligen Besitzer. Die Nennung dient ausschließlich Informationszwecken und stellt keinen Warenzeichenmißbrauch dar.

## <span id="page-6-0"></span>**1.2 Aktuelle Ergänzungen**

<span id="page-6-2"></span>Aktuelle Ergänzungen

An dieser Stelle sind alle größeren Änderungen und Ergänzungen aufgeführt, die in den letzten Versionen durchgeführt wurden und/oder die im Handbuch nicht mehr berücksichtigt werden konnten.

Zur Zeit liegen keine Änderungen und Ergänzungen vor.

#### <span id="page-6-1"></span>**1.3 Systemvoraussetzungen**

<span id="page-6-3"></span>Systemvoraussetzungen

Der EZPager läuft auf jedem AMIGA mit mindestens 1 MByte

Arbeitsspeicher und einem Diskettenlaufwerk ab AmigaOS 2.04.

Der volle Leistungsumfang wird nur erreicht, wenn das Programm unter

AmigaOS 3.0 oder höher benutzt wird.

Für ein optimales Arbeiten wird eine Festplatte empfohlen.

Damit das Programm alle benötigten Libraries findet, sollten alle Dateien des jeweiligen Amiga-OS im System installiert sein. Falls notwendige Resourcen nicht gefunden werden oder der Arbeitsspeicher nicht ausreichen sollte, versucht das Programm, dies dem Anwender mitzuteilen und bricht u.U. das Programm ab. Für die Rufabsetzung von Funknachrichten wird ein Modem benötigt, das zum einen mit der seriellen Schnittstelle des Amiga, zum anderen mit einer Telefonanschlußdose verbunden werden muß. Wenn möglich, sollte für die Verbindung Amiga <-> Modem ein passendes 7poliges Schnittstellenkabel verwendet werden. Das Modem sollte postzugelassen sein, über einen Hayes-kompatiblen AT-Befehlssatz verfügen und mindestens eine Übertragungsrate von 1200 Baud beherrschen. Zur korrekten Verbindung des Modems sollte das Modemhandbuch und die Amiga-Benutzerdokumentation verwendet werden.

#### <span id="page-7-0"></span>**1.4 Installationshinweise**

<span id="page-7-2"></span>Installationshinweise

Für einen erfolgreichen Programmstart sind keine umfangreichen

Installationsvorgänge notwendig.

Um alle notwendigen Dateien des EZPagers einfach und komfortabel von Diskette

auf ein beliebiges Laufwerk zu kopieren, sollte das beiliegende

Installations-Skript 'Install-EZPager' verwendet werden, das vom [Installer](#page-33-1) ausgeführt wird.

Der EZPager verwendet zur Verwaltung aller internen und anwenderspezifischen Daten speziellen Datendateien.

Diese werden nach der Erstinstallation in dem Unterverzeichnis 'data', ebenso wie das Unterverzeichnis selbst, erzeugt.

Es kann erforderlich sein, daß das verwendete Modem für eine reibungslose Rufabsetzung individuelle Einstellungen verlangt, die vom Programm aus über die Menüpunkte 'Einstellungen/Modem' und Einstellungen/Rufdienst' durchgeführt werden können.

#### <span id="page-7-1"></span>**1.5 Start des Programmes**

<span id="page-7-3"></span>Start des Programmes

Der EZPager kann entweder von der Workbench oder vom CLI aus gestartet werden.

Die folgenden Argumente können als Workbench-ToolTypes oder CLI-Argumente übergeben werden. Werden keine Argumente angegeben, werden die hier aufgeführten Defaulteinstellungen verwendet. Zum Teil können die auf diese Art angegebenen Einstellungen auch über entsprechende Menüfunktionen im Programm gewählt werden, einige können jedoch nur beim Start angegeben werden. Start von der Workbench CUSTOMSCREEN=YES Der EZPager soll auf einem eigenen Screen geöffnet werden. Der Name wird automatisch nach dem Schema EZPAGER.x erzeugt, wobei x für die Nummer des jeweiligen EZPagers steht. Der erzeugte Screen ist ein Public Screen, d.h. andere Anwendungen können ihre Fenster darauf öffnen und der Screen wird erst dann geschlossen, wenn alle Fenster anderer Programme geschlossen wurden. Kann der Screen nicht geöffnet werden, wird versucht, das Hauptfenster des EZPagers auf dem Workbench Screen bzw. auf dem Default Public Screen zu öffnen. Default: Der EZPager soll nicht auf einem eigenen Screen sondern auf dem Workbench Screen geöffnet werden. SCREENNAME=<name> Der EZPager soll auf einem eigenen Screen mit dem angegebenen Namen geöffnet werden. Ist der angegebene Screen schon vorhanden, wird versucht, einen Screen mit einem automatisch erzeugten Namen wie bei CUSTOMSCREEN=YES zu öffnen. Kann der Screen auch dann nicht geöffnet werden, wird versucht, das Fenster auf dem Workbench Screen bzw. auf dem Default Public Screen zu öffnen. Wird dieses ToolType angegeben, braucht CUSTOMSCREEN=YES nicht zusätzlich angegeben werden. Default: Der EZPager soll nicht auf einem eigenen Screen sondern auf dem Workbench Screen geöffnet werden. PUBSCREEN=<name> Der EZPager soll auf dem Public Screen mit dem angegebenen Namen geöffnet werden. Ist das nicht möglich, wird versucht, den EZPager auf dem Workbench Screen, bzw. auf dem Default Public Screen zu öffnen. Die Angabe von CUSTOMSCREEN oder SCREENNAME hat Vorrang vor PUBSCREEN. Konnte bei CUSTOMSCREEN/SCREENNAME kein eigener Screen erzeugt werden und wurde zusätzlich ein PUBSCREEN angegeben, so wird versucht, vor dem Öffnen auf

dem Default Public Screen oder dem Workbench Screen, das Fenster auf dem angegebenen PUBSCREEN zu öffnen. Default: Der EZPager soll nicht auf einem vorhandenen Public Screen sondern auf dem Workbench Screen geöffnet werden. TOOLPRI=<n> Erlaubt die Angabe einer Task-Priorität mit der das Hauptprogramm laufen soll. Default: 0 bzw. Task-Priorität nicht verändern. IGNORESETTINGS=YES Falls bei einem Programm-Neustart eine Einstellungsdatei gefunden wird, kann diese durch Verwendung dieses ToolTypes ignoriert werden. Zusätzlich angegebene ToolTypes werden dann unmittelbar ausgewertet und nicht durch eventuell anders lautende Angaben der Einstellungsdatei überstimmt. Default: Einstellungsdatei nicht ignorieren. SETTINGS=<name> Ermöglicht die Angabe einer bestimmten Einstellungsdatei, die bei einem Programm-Neustart gelesen werden soll. Wird dieses ToolType nicht angegeben, sucht das Programm bei einem Neustart zuerst im aktuellen Programmverzeichnis, danach im Verzeichnis 'ENV:EZPager' nach der Einstellungs-Datei 'EZPager.prefs'. Wurde keine Einstelllungsdatei gefunden, werden die Default-Einstellungen verwendet und eventuell angegebene ToolType-Argumente ausgewertet. Default: Einstellungsdatei EZPager.prefs suchen und ggf. auswerten. Start vom CLI Format EZPager [CUSTOMSCREEN] [SCREENNAME <Screenname>] [PUBSCREEN <Public Screen>] [TOOLPRI <Priorität>] [IGNORESETTINGS] [SETTINGS <name>] Schablone CUSTOMSCREEN/S,SCREENNAME/K,PUBSCREEN/K, TOOLPRI/K/N,IGNORESETTINGS/S,SETTINGS/K Alle Argumente haben dieselbe Wirkung wie die entsprechenden WB-ToolTypes.

# <span id="page-9-0"></span>**1.6 Der Schnelleinstieg**

<span id="page-9-1"></span>Der Schnelleinstieg

Nach der Installation und dem Start des Programmes sollten in

'Einstellungen/Modem' alle Einstellungen an das verwendete Modem und die

Schnittstelle angepaßt werden, soweit dies nötig ist.

Auf welche Weise können Funkrufe abgesetzt werden?

Fall 1: Es soll so schnell wie möglich ein Funkruf an einen Empfänger abgeschickt werden. Der Empfänger soll dabei nicht auf Dauer gespeichert werden. Klicken Sie im Hauptfenster das Schnellruf-Gadget des Rufdienstes an, dem der Empfänger angehört. In dem erscheinenden Requester geben Sie die Empfängernummer und die zu verschickende Nachricht ein. Klicken Sie auf 'Senden', um die Nachricht abszusetzen. Fall 2: Es sollen mehrere Funkrufe an Empfänger unterschiedlicher Rufdienste abgeschickt werden. Die Empfängerangaben sollen für spätere Rufabsetzungen gespeichert werden. Wählen Sie 'Einstellungen/Empfänger', klicken Sie auf das Gadget 'Neu' und geben Sie alle notwendigen Werte an. Klicken Sie dann auf auf 'Speichern'. Wiederholen Sie diesen Vorgang bis alle gewünschten Empfänger definiert sind. Wählen Sie 'Senden/Einzelruf'. Wählen Sie danach den Empfänger aus, an den eine Nachricht verschickt werden soll und geben Sie die zu verschickende Nachricht ein. Klicken Sie auf 'Senden', um die Nachricht abzusetzen. Wiederholen Sie die letzten beiden Vorgänge, um Nachrichten an andere definierte Empfänger zu verschicken.

# <span id="page-10-0"></span>**1.7 Das Programm im Einzelnen**

<span id="page-10-1"></span>Das graphische Benutzerinterface

Der EZPager besteht aus einem Hauptfenster und weiteren Aktions- und Informationsfenstern. Um ein hohes Maß an Flexibilität zu bieten, können diese entweder auf einem eigenen Public Screen oder einem bereits vorhandenen Public Screen, z.B. dem Workbench Screen, geöffnet werden. Die Auswahl kann entweder durch Argumente beim Start des Programmes oder während der Laufzeit im Menü [Einstellungen](#page-16-3) erfolgen. Wird der EZPager auf einem eigenen Public Screen geöffnet, erscheint auf der Workbench ein Applikations-Icon, das den Namen des zugehörigen EZPager-Screens trägt. Ein Doppelklick auf dieses Icon bringt den EZPager-Screen in den Vordergrund. Das gesamte graphische Benutzerinterface ist fontsensitiv, d.h., alle Texte richten sich nach den Zeichensatz-Einstellungen, die auf der Workbench oder im Programm nach eigenen Präferenzen gewählt wurden.

#### <span id="page-11-0"></span>**1.8 Das Programm im Einzelnen**

<span id="page-11-2"></span>Das Hauptfenster

Das Hauptfenster besteht aus der Statuszeile und dem Bereich, in dem die Schnellruf-Gadgets der verfügbaren [Rufdienste und Rufklassen](#page-24-5) dargestellt werden. In der Statuszeile werden einige Funktionsgadgets dargestellt, die den schnellen Zugriff auf häufig benutzte Funktionen des EZPagers ermöglichen. Von links nach rechts entsprechen die Gadgets den folgenden Menüpunkten: [Senden/Einzelruf](#page-14-5) [Einstellungen/Empfänger](#page-17-2) [Einstellungen/Nachrichten](#page-18-2) [Einstellungen/Modem - Modemoptionen](#page-19-1) [Einstellungen/Rufdienst](#page-18-3) Diese Funktionen werden bei der Erläuterung der Menüs erklärt. Im unteren Teil des Hauptfensters wird für jeden Rufdienst bzw. jede Rufklasse ein eigenes Gadget dargestellt. Durch Anklicken eines dieser Gadgets können Funkrufe an Empfänger des entsprechenden Rufdienstes als Schnellruf abgesetzt werden, ohne daß der Empfänger vorher definiert werden muß - es braucht nur die Empfängernummer und die Nachricht eingegeben zu werden. Durch Klick auf das Close-Gadget oder durch Anwählen des Menüpunktes [Projekt/Ende](#page-14-6) wird das Hauptfenster geschlossen und damit auch das Programm beendet.

### <span id="page-11-1"></span>**1.9 Das Programm im Einzelnen**

<span id="page-11-3"></span>Das Logbuchfenster

Im Logbuchfenster werden alle abgeschlossenen Rufaufträge mit Datums- und Zeitstempel, dem Empfängernamen und der abgesetzten Nachricht aufgeführt. Ohne erkennbare Fehler abgesetzte Rufaufträge werden durch den Status-Eintrag 'OK' gekennzeichnet. Sie werden von nicht erfolgreich abgesetzten Rufaufträgen farblich abgesetzt, die außerdem als Status-Eintrag eine Fehlernummer erhalten.

Die Nummern der möglichen [Status-Einträge](#page-31-1) und ihre Bedeutung sind im Anhang aufgeführt.

Erfolgte die Rufabsetzung über eines der Rufdienst-Gadgtes des Hauptfensters, so wird anstelle des Namens die Empfängernummer angegeben.

Wird ein Logbuch-Eintrag doppelt angeklickt, kann die Nachricht an denselben

oder einen anderen Empfänger erneut versendet werden.

Es erscheint derselbe Requester wie bei [Senden/Einzelruf](#page-14-5) mit dem Unterschied, daß nicht eine eventuell definierte Standardnachricht, sondern die Nachricht des erneut zu versendenden Logbuch-Eintrages als Default-Nachricht angeboten wird.

Die maximale Länge der im Logbuch verwalteten Nachrichten beträgt 160 Zeichen. Zur Archivierung und Weiterverarbeitung der hier aufgeführten Logbucheinträge können diese durch den Menüpunkt [Projekt/Dateien exportieren](#page-13-1) in einer ASCII-Datei gespeichert werden.

Falls dieses Fenster nicht gewünscht wird, kann es jederzeit durch Klick auf das Close-Gadget oder den Menüpunkt [Senden/Logbuch](#page-15-1) geschlossen werden.

#### <span id="page-12-0"></span>**1.10 Das Programm im Einzelnen**

#### <span id="page-12-3"></span>Das Konsolenfenster

Wenn bei der Programmausführung Textausgaben irgendwelcher Art zur Information des Anwenders ausgegeben werden, erscheinen diese in einem eigenen Konsolenfenster, sofern das Programm von der Workbench gestartet wurde. Beim Start vom CLI werden diese Informationen im CLI ausgegeben. Es kann durch Klick auf das Close-Gadget oder Ctrl-\ geschlossen werden.

#### <span id="page-12-1"></span>**1.11 Das Programm im Einzelnen**

<span id="page-12-4"></span>Die Online-Hilfe

Das Programm verfügt über eine AmigaGuide® Online-Hilfe, die einen Hilfetext mit Erläuterungen zum Programm in einem eigenen Fenster anzeigt. Aktiviert wird die Online-Hilfe durch Drücken der Help-Taste im Haupt- oder im Logbuchfenster.

Damit diese Hilfefunktion genutzt werden kann, muß sich die Datei EZPager.guide in demselben Verzeichnis befinden, in dem sich auch das Hauptprogramm befindet.

#### <span id="page-12-2"></span>**1.12 Die Menüs**

<span id="page-12-5"></span>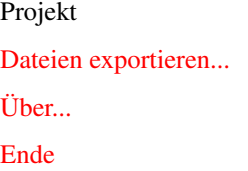

## <span id="page-13-0"></span>**1.13 Projekt**

<span id="page-13-1"></span>Dateien exportieren...

Innerhalb des EZPagers werden verschiedene Dateien verwendet, um vom Anwender erzeugte Daten und Logbuchinformationen dauerhaft zu speichern. Durch diesen Menüpunkt können diese Dateien zur individuellen Weiterverarbeitung im ASCII-Format exportiert werden. Nach Anwahl erscheint ein Auswahlrequester, der die Dateien 'Empfänger', 'Logbuch' und 'Nachrichten' anbietet. Nachdem eine Datei ausgewählt und Pfad und Name der zu erzeugenden ASCII-Datei eingegeben wurde, wird die entsprechende Datei exportiert. Falls die zu erzeugende ASCII-Datei bereits vorhanden ist, kann diese von der Export-Datei entweder überschrieben werden oder die Export-Datei kann an sie angefügt werden. Dies ist besonders bei der Logbuch-Datei sinnvoll, wenn diese nach erfolgtem ASCII-Export gelöscht werden soll, da somit eine lückenlose Protokollierung aller Rufe erstellt werden kann. Datei Empfänger: Exportiert werden Empfängername, Rufdienst/Rufklasse, Empfängertyp, Empfängernummer, Empfänger-PIN und die Standardnachricht aller durch 'Einstellungen/Empfänger' definierten Empfänger. Als Empfängertypen werden unterschieden: 0 - Nurton-Empfänger 1 - Numerik-Empfänger 2 - Alphanumerik-Empfänger Die Empfänger-PIN ist optional und abhängig vom jeweiligen Rufdienst bzw. der Rufklasse. Datei Logbuch: Exportiert werden Datum, Uhrzeit, Empfängername, abgesetzte Nachricht und der Status-Eintrag aller abgeschlossenen Rufaufträge. Die Nummern der möglichen [Status-Einträge](#page-31-1) und ihre Bedeutung sind im Anhang aufgeführt. Um eine lückenlose Protokollierung aller abgesetzten Rufaufträge zu erhalten und dennoch die Logbuch-Datei nicht unnötig groß und unübersichtlich werden zu lassen, kann im Menüpunkt [Einstellungen/Allgemeines](#page-17-3) die Auswahlbox 'Logbuch nach Export löschen?' gesetzt werden. Ist diese Box gesetzt, wird die Logbuch-Datei nach erfolgtem ASCII-Export gelöscht. Datei Nachrichten: Exportiert werden Bemerkung und Nachricht aller durch

[Einstellungen/Nachrichten](#page-18-2) definierten Nachrichtentexte.

### <span id="page-14-0"></span>**1.14 Projekt**

<span id="page-14-7"></span>Über...

Zeigt Programminformationen wie Version, Copyright-Hinweise und Seriennummer an.

#### <span id="page-14-1"></span>**1.15 Projekt**

<span id="page-14-6"></span>Ende

Beendet das Programm. Alle Fenster, die vom EZPager geöffnet wurden, werden automatisch geschlossen. Wurde der EZPager auf einem eigenen Public Screen geöffnet und haben andere Programme auf diesem Screen Fenster geöffnet, so werden diese bei Programmende nicht durch den EZPager geschlossen. Der EZPager-Screen wird erst dann geschlossen, wenn alle darauf geöffneten Fenster geschlossen wurden.

#### <span id="page-14-2"></span>**1.16 Die Menüs**

<span id="page-14-4"></span>Senden [Einzelruf](#page-14-5) [Logbuch](#page-15-1) [Logbucheintrag löschen - Aktuellen Eintrag](#page-16-4) [Logbucheintrag löschen - Alle Einträge](#page-16-5)

## <span id="page-14-3"></span>**1.17 Senden**

<span id="page-14-5"></span>Einzelruf Hiermit können Rufaufträge an definierte Rufempfänger vorbereitet und abgeschickt werden. Bevor ein Ruf abgesetzt werden kann, muß aus dem Auswahl-Gadget 'Empfänger' der gewünschte Funkempfänger anhand des Namens ausgewählt werden. Durch 'Neu' können neue Empfänger definiert werden (s.a. [Einstellungen/Empfänger](#page-17-2) ). Wurde ein Empfänger ausgewählt, liefern die 'Empfängerinformationen' Hinweise darüber, welchem Rufdienst und welcher Rufklasse dieser angehört. Je nach Art des Empfängers bzw. nach Rufdienst/Rufklasse muß dann in den 'Nachricht'-Gadgets die gewünschte Nachricht eingegeben werden: Es können entweder Nurton-Signale, numerische oder alphanumerische Zeichen eingegeben werden. In den Gadgets für numerische und alphanumerische Nachrichten können nur die

Zeichen eingegeben werden, die die zugehörige Rufklasse erlaubt und auch die maximale Länge der Nachricht ist abhängig von der Rufklasse, zu der der Empfänger gehört (s. a. [Rufdienste und Rufklassen](#page-24-5) ).

Wurde für einen Empfänger bei der Definition eine Standardnachricht angegeben, wird diese als Default-Nachricht im Eingabegadget angeboten - sie kann beliebig verändert oder auch gelöscht und durch eine andere Nachricht ersetzt werden.

Durch die Select-Gadgets neben den Eingabegadgets können unter [Einstellungen/Nachrichten](#page-18-2) vorbereitete Nachrichtentexte als Nachricht übernommen bzw. an bereits gemachte Eingaben angefügt werden. Achtung: Da diese vorbereiteten Texte nicht an eine bestimmte Rufklasse gebunden sind, können die Texte Zeichen enthalten, die bei der Rufklasse des ausgewählten Empfängers nicht zugelassen sind. Ist dies der Fall, erscheint ein Hinweisrequester - die Nachricht wird danach aber unverändert in das Eingabegadget übernommen.

Werden diese nicht erlaubten Zeichen nicht von Hand entfernt, so geschieht dies bei der späteren Rufabsetzung automatisch. Im Logbuchfenster wird dann der Nachrichtentext so aufgeführt, wie er verschickt wurde.

Unterhalb der Eingabegadgets befindet sich ein Füllstands-Gadget, das die relative Länge der bereits eingegebenen Nachricht in Form eines horizontalen Balkens und die absolute Zahl der noch freien Zeichen veranschaulicht.

Die Auswahlbox 'Rückrufnummer anfügen?' ermöglicht es, eine unter [Einstellungen/Allgemeines](#page-17-3) angegebene Rückrufnummer automatisch an den Nachrichtentext anfügen zu lassen, wobei die maximale Nachrichtenlänge nicht überschritten wird.

Wurden alle Angaben gemacht, kann die Nachricht mit 'Senden' abgeschickt werden.

Tip: Falls spezielle Empfängerangaben nicht dauerhaft gespeichert werden sollen und an einen bestimmten Empfänger nur möglichst schnell eine Nachricht verschickt werden soll, können hierfür auch die Rufdienst-Gadgets des Hauptfensters verwendet werden.

#### <span id="page-15-0"></span>**1.18 Senden**

#### <span id="page-15-1"></span>Logbuch

Durch Anwahl dieses Menüpunktes kann das Logbuchfenster abwechselnd angezeigt oder geschlossen werden.

Hinweis: Die Funktion der Protokollierung von abgeschlossenen Rufaufträgen ist vom Zustand des Logbuchfensters unabhängig - auch wenn das Fenster geschlossen ist, werden die Rufaufträge mitprotokolliert.

Der aktuelle Zustand und die Position des Fensters werden beim Sichern der Programmeinstellungen gespeichert.

### <span id="page-16-0"></span>**1.19 Senden**

<span id="page-16-4"></span>Logbucheintrag löschen - Aktuellen Eintrag

Löscht den im Logbuchfenster hervorgehobenen Eintrag in der Logbuch-Datei.

#### <span id="page-16-1"></span>**1.20 Senden**

<span id="page-16-5"></span>Logbucheintrag löschen - Alle Einträge Löscht alle Einträge der Logbuch-Datei.

#### <span id="page-16-2"></span>**1.21 Die Menüs**

<span id="page-16-3"></span>Einstellungen

In diesem Menü können einige globale Einstellungen vorgenommen, gespeichert

und geladen werden.

[Allgemeines](#page-17-3)

[Empfänger](#page-17-2)

[Nachrichten](#page-18-2)

[Rufdienst](#page-18-3)

[Modem - Modemoptionen](#page-19-1)

[Modem - Modemstrings](#page-22-4)

[Bildschirm - Eigener Screen](#page-22-5)

[Bildschirm - Workbench klonen](#page-22-6)

[Bildschirm - Auf Workbench](#page-22-7)

[Zeichensatz - Eigener Zeichensatz](#page-23-3)

[Zeichensatz - Workbench-Zeichensatz](#page-23-4)

[Laden...](#page-23-5)

[Speichern](#page-24-6)

[Speichern als...](#page-24-7)

Diverse Werte von Einstellungen, die über String-Gadgets verändert werden

können, können durch Drücken der Help-Taste bei aktiviertem Gadget wieder auf

ihre Default-Werte gesetzt werden.

Dies ist möglich bei:

- [Einstellungen/Rufdienst](#page-18-3) in den Gadgets für 'Zugangsnummern',

'Verzögerungen', 'Baudrate' und 'Initialisierung'.

- [Einstellungen/Modem - Modemoptionen](#page-19-1) in den Gadgets 'Initialisierung'

und 'String Auflegen'.

<span id="page-17-3"></span>Allgemeines

## <span id="page-17-0"></span>**1.22 Einstellungen**

Absender Eine hier angegebene Rückrufnummer kann z.B. bei [Senden/Einzelruf](#page-14-5) an die eingegebene Nachricht angefügt werden. Sie wird außerdem bei einigen Rufdiensten als Absenderangabe bei der Rufabwicklung benötigt und sollte daher möglichst immer angegeben werden. Sie wird nur dann bei der Rufabwicklung verwendet, wenn dies vom Anwender gewünscht wird oder wenn das jeweilige Protokoll diese Nummer zwingend benötigt. Es bietet sich an, hierfür die eigene Telefonnummer zu verwenden. Beispiele möglicher Rückrufnummern: 0049511123456 oder 49511123456 oder 0511123456 Dateien - Logbuch nach Export löschen? Ist diese Auswahlbox gesetzt, werden alle Einträge in der Logbuch-Datei nach dem Exportieren gelöscht (s.a. [Projekt/Dateien exportieren](#page-13-1) ).

# <span id="page-17-1"></span>**1.23 Einstellungen**

<span id="page-17-2"></span>Empfänger

Hier können Empfänger neu angelegt und vorhandene Empfänger geändert oder gelöscht werden. Empfänger neu anlegen Angegeben werden müssen zuerst der Name und die Empfängernummer. Anhand des Namens werden alle definierten Empfänger innerhalb des EZPagers verwaltet - über den Namen werden die Empfänger für die Rufabsetzung ausgewählt oder im Logbuch identifiziert. Bei Empfängernummer wird je nach Rufdienst eine unterschiedlich aufgebaute Nummer des Gerätes erwartet, an das Nachrichten unter dem zuvor angegebenen Namen verschickt werden sollen (s. [Rufdienste und Rufklassen](#page-24-5) ). Dies ist i.d.R. bei Pagern eine siebenstellige Empfängernummer, bei Funktelefonen ist es die Teilnehmernummer, die auch einen Ländercode und die Vorwahl enthalten kann. Über ein Select-Gadget muß dann aus einer Liste aller verfügbaren Rufdienste der Rufdienst ausgewählt werden, dem der Empfänger angehört.

Je nach Rufdienst müssen bzw. können dann noch weitere Rufdiensteinstellungen

gemacht werden, wie z.B. Rufklasse und Standardnachricht. Wird eine Standardnachricht eingegeben, wird diese bei der Rufvorbereitung als Default-Nachricht angeboten. Die maximale Länge einer Standardnachricht beträgt, unabhängig vom jeweiligen Rufdienst, 80 Zeichen. Nachdem alle Angaben gemacht worden sind, können die Empfängerdaten entweder sofort gespeichert oder nur für die Dauer der aktuellen Sitzung innerhalb des Programmes benutzt werden. Im letzten Fall ist es aber möglich, bei nochmaligem Aufruf dieses Menüpunktes die Daten doch noch zu speichern. Vorhandenen Empfänger ändern Nachdem ein bereits definierter Empfänger aus der Liste ausgewählt wurde, können alle Daten wie bei der Neuanlage geändert werden. Vorhandenen Empfänger löschen Ermöglicht es, einen vorhandenen Empfänger zu löschen.

# <span id="page-18-0"></span>**1.24 Einstellungen**

<span id="page-18-2"></span>Nachrichten

Mittels dieses Menüpunktes können Nachrichtentexte, die besonders häufig verschickt werden, neu angelegt, geändert und gelöscht werden. Diese Nachrichtentexte können dann bei der Rufvorbereitung selektiert und als zu verschickende Nachricht übernommen oder angefügt werden. Hiermit ist es z.B. auch möglich, bei Numerik-Empfängern bestimmte Nachrichtencodes zu definieren, deren Bedeutung anhand einer Bemerkung dann leicht zugeordnet werden kann. Die hier angelegten Textbausteine sind nicht an eine bestimmte Rufklasse gebunden, so daß u. U. Zeichen enthalten sein können, die an den entsprechenden Empfänger nicht verschickt werden können. Erst bei der Rufvorbereitung wird geprüft, ob nicht zugelassene Zeichen in dem Textbaustein enthalten sind.

# <span id="page-18-1"></span>**1.25 Einstellungen**

<span id="page-18-3"></span>Rufdienst

Hier können verschiedenartige Einstellungen vorgenommen werden, die den

aus der Liste ausgewählten Rufdienst an sich betreffen.

Modemeinstellungen

Bei allen Rufdiensten können individuelle Modemeinstellungen getroffen werden,

die dann verwendet werden, wenn ein Empfänger diesem Rufdienst angehört.

Angegeben werden können die Baudrate und ein Initialisierungsstring, der aus AT-Befehlen und speziellen Steuerzeichen bestehen kann (s. [Einstellungen/Modem - Modemoptionen](#page-19-1) ). Ist die Auswahlbox 'Global' gesetzt, richten sich Baudrate und Initialisierungsstring nach den Angaben, die unter Einstellungen/Modem - Modemoptionen gemacht wurden. Nach der Erstinstallation sind für Baudrate und Initialisierungsstring Defaultwerte gesetzt, die in den meisten Fällen zu einer reibungslosen Verbindungsabwicklung führen sollten. Alle sonstigen Einstellungsmöglichkeiten können von Rufdienst zu Rufdienst unterschiedlich sein und sind daher unter [Rufdienste und Rufklassen](#page-24-5)

aufgeführt.

#### <span id="page-19-0"></span>**1.26 Einstellungen**

<span id="page-19-1"></span>Modem - Modemoptionen

Hier können Einstellungen vorgenommen werden, die die serielle Schnittstelle,

und den Verbindungsaufbau betreffen.

Schnittstelle

Unter 'Device' kann der Name des zu verwendenden seriellen

Schnittstellentreibers angegeben werden.

Die Vorgabe von 'Device' ist 'serial.device'.

Mit 'Einheit' wird angegeben, welche Einheit des Schnittstellentreibers

verwendet werden soll.

Die Vorgabe von 'Einheit' ist '0'.

Falls die Schnittstelle anhand dieser Angaben nicht geöffnet werden kann,

erscheint vor der Rufabsetzung ein Hinweisrequester.

'Baudrate' gibt an, mit welcher Baudrate Rechner und Modem miteinander kommunizieren sollen.

Mit den Pfeil-Gadgets neben dem Eingabegeadget können die empfohlenen Werte

selektiert werden - andere Werte können direkt eingegeben werden.

Die hier angegebene Baudrate wird bei der Rufabsetzung nur dann verwendet, wenn

bei den jeweiligen Rufdienst-Einstellungen bei 'Modemeinstellungen' die

Auswahlbox 'Global' gesetzt ist.

Über 'Handshake' kann die lokale Datenflußkontrolle zwischen Rechner und Modem ein- und ausgeschaltet werden.

Wenn diese auf 'RTS/CTS' gesetzt wird, wird als Verbindungskabel zwischen

Amiga und Modem ein 7poliges Kabel benötigt.

Außerdem muß das Modem durch Angabe eines entsprechenden AT-Befehls im

Initialisierungsstring auf diesen Modus eingestellt werden.

In den meisten Fällen geschieht dies durch die Befehle '&K3' bzw. '\Q3'.

Steht nur ein 3poliges Kabel zur Verfügung, muß 'Handshake' auf 'Kein' gesetzt

werden.

Die Vorgabe von 'Handshake' ist 'RTS/CTS'.

Verbindung

'Initialisierung' ermöglicht die Eingabe eines Modem-Initialisierungsstrings,

der vor der Rufabsetzung an das Modem geschickt wird.

Erwartet werden hier i.d.R. Hayes-kompatible AT-Befehle, die es ermöglichen,

beim Modem bestimmte Einstellungen zu setzen.

Darüber hinaus können weitere Steuerbefehle verwendet werden:

'\r' - Steht für Return und bewirkt, daß der bis dorthin eingegebene String

vom Modem ausgeführt wird.

'\d' - Steht für Delay und bewirkt, daß bis zur weiteren Abarbeitung des

Strings eine Pause von 1 Sekunde eingefügt wird.

Längere Pausen können durch Angabe mehrerer '\d's erzielt werden.

Die Steuerzeichen müssen ohne Anführungszeichen und als Kleinbuchstaben

eingegeben werden, damit sie ordnungsgemäß ausgeführt werden.

An dieser Stelle können z.B. auch Befehle eingegeben werden, die Verfahren

zur Datenkomprimierung und Fehlererkennung/Fehlerkorrektur im Modem ein- und ausschalten.

Die Menge der übertragenen Daten bei der Absetzung von Funkrufen ist in der Regel so gering, daß Baudraten größer als 9600 nicht erforderlich sind, so daß auch eine Datenkompression durch das Modem nicht notwendig ist.

Wenn das Modem für Datenkompression und/oder Fehlererkennung konfiguriert ist, sollte darauf geachtet werden, daß als Fallback diese Modemparameter durch das Modem selbsttägig zurückgesetzt werden und die Verbindung nicht unterbrochen wird.

Sollte es nicht zu einem korrekten Verbindungsaufbau kommen und die Rufabsetzung deshalb abgebrochen werden, sollten diese Parameter über AT-Befehle gezielt ausgeschaltet werden.

Genauere Angaben hierzu solltem dem Modemhandbuch entnommen werden können.

Als Vorgabe ist für 'Initialisierung' der folgende String angegeben:

#### 'ATZ0\r\dATL1M1E1Q0V1\r'

Dabei bedeuten:

'ATZ0\r\d' - Modem initialisieren, eine Sekunde warten.

'ATL1M1' - Modemlautsprecher auf Lautstärke 1 setzen und Lautsprecher

bis zum Erkennen des Carriers einschalten.

'E1' - Die Modembefehle sollen vom Modem zurückgegeben werden.

zurückgegeben werden.

'Q0' - Das Modem soll Antworten zurückgeben. 'V1' - Die Modemantworten sollen als Texte im Gegensatz zu Nummern

Diese Befehle können je nach Modem bereits als Default-Einstellung gesetzt sein, so daß sie nicht erneut im Initialisierungsstring angegeben werden müssen.

Falls das verwendete Modem einen hier aufgeführten AT-Befehl nicht oder in einer anderen Weise unterstützen sollte, muß dieser entfernt bzw. durch einen vergleichbaren Befehl ersetzt werden, da es sonst zu einem Fehlverhalten des Modems kommen kann.

Wie auch schon bei der 'Baudrate' wird der hier angegebene String bei der Rufabsetzung nur dann verwendet, wenn bei den jeweiligen

Rufdienst-Einstellungen bei 'Modemeinstellungen' die Auswahlbox 'Global' gesetzt ist.

Bei 'Wahlverfahren' muß das Wahlverfahren ausgewählt werden, mit dem das Modem in der Lage ist, eine Teilnehmernummer zu wählen.

Zur Auswahl stehen Pulswahl und Tonwahl - die Vorgabe ist 'Pulswahl'.

Wenn das Modem an einer Nebenstelle angeschlossen ist, kann es möglich sein,

daß das Modem nur durch Angabe einer Amtskennzahl eine Verbindung aufbauen kann.

Diese kann im Gadget 'String Nebenstelle' eingegeben werden.

Üblicherweise sollte danach eine gewisse Zeit auf die Bereitstellung der Amtsleitung gewartet werden.

Beispiel: Bei '0W' wird die Amtsleitung über die Kennzahl '0' geholt und danach auf das Freizeichen gewartet, bevor die Rufnummer gewählt wird.

Bei '0,' wird nach der Amtskennzahl eine Pause eingelegt, bevor

die Rufnummer gewählt wird.

'String Auflegen' gibt den String an, der das Modem veranlassen soll, die

Verbindung durch Auflegen zu beenden.

Die Vorgabe ist '\d+++\dATH0\r'.

Hierdurch wird eine Sekunde gewartet, dann in den Befehlsmodus des Modems geschaltet, dann erneut eine Sekunde gewartet und letztendlich mit 'ATH0' der Befehl zum Auflegen gegeben.

Außerdem sollte das Modem so konfiguriert werden, daß es auflegt, wenn das

DTR-Signal zurückgesetzt wird - bei den meisten Modems wird hierfür der Befehl '&D2' verwendet.

Auch bei diesem Vorgabe-String sollte wie bei 'Initialisierung' darauf geachtet werden, daß das verwendete Modem die Befehle in der hier erläuterten Weise versteht und interpretiert.

### <span id="page-22-0"></span>**1.27 Einstellungen**

<span id="page-22-4"></span>Modem - Modemstrings

Modem-Antworten

Für die hier aufgeführten Typen von Modem-Antworten müssen die Texte eingegeben werden, die das Modem bei den entsprechenden Ereignissen meldet. Nur dann, wenn diese Texte auf das verwendete Modem abgestimmt sind, ist eine reibungslose Rufabwicklung möglich.

### <span id="page-22-1"></span>**1.28 Einstellungen**

<span id="page-22-5"></span>Bildschirm - Eigener Screen

Über diesen Menü-Unterpunkt kann der EZPager auf einem eigenen Public Screen geöffnet werden. In einem Screenmode-Requester können Art, Dimension und Farbtiefe gewählt werden. Hinweis: Damit die Auswahl dieses Menüpunktes Wirkung zeigt, müssen die

aktuellen Einstellungen gespeichert werden und der EZPager muß beendet und neu gestartet werden.

### <span id="page-22-2"></span>**1.29 Einstellungen**

<span id="page-22-6"></span>Bildschirm - Workbench klonen Über diesen Menü-Unterpunkt kann der EZPager ebenfalls auf einem eigenen Public Screen geöffnet werden. Art, Dimension und Farbtiefe des Screens richten sich in diesem Fall nach den Angaben des Workbench-Screens. Hinweis: Damit die Auswahl dieses Menüpunktes Wirkung zeigt, müssen die aktuellen Einstellungen gespeichert werden und der EZPager muß beendet und neu gestartet werden.

### <span id="page-22-3"></span>**1.30 Einstellungen**

<span id="page-22-7"></span>Bildschirm - Auf Workbench Durch Anwahl dieses Menü-Unterpunktes wird das Hauptfenster des EZPagers auf der Workbench geöffnet. Hinweis: Damit die Auswahl dieses Menüpunktes Wirkung zeigt, müssen die aktuellen Einstellungen gespeichert werden und der EZPager muß beendet und neu gestartet werden.

### <span id="page-23-0"></span>**1.31 Einstellungen**

<span id="page-23-3"></span>Zeichensatz - Eigener Zeichensatz Über diesen Menü-Unterpunkt können individuelle Zeichensätze für die Darstellung im Programm ausgewählt werden. Für tabellarische Darstellungen, z.B. die Einträge im Logbuchfenster, wird der Sekundärfont verwendet - es können hier nur nicht-proportionale Fonts verwendet und ausgewählt werden. Alle anderen Darstellungen verwenden den Font, der als Primärfont gewählt wurde - hier können auch Proportionalfonts verwendet werden. Wurde als Primärfont ein nicht-proportionaler Font gewählt, wird dieser automatisch als Sekundärfont verwendet und kann und braucht nicht zusätzlich ausgewählt zu werden. Hinweis: Damit die Auswahl dieses Menüpunktes Wirkung zeigt, müssen die aktuellen Einstellungen gespeichert werden und der EZPager muß beendet

und neu gestartet werden.

### <span id="page-23-1"></span>**1.32 Einstellungen**

<span id="page-23-4"></span>Zeichensatz - Workbench-Zeichensatz

Ist dieser Menü-Unterpunkt gewählt, werden die Zeichensätze verwendet, die auch auf der Workbench eingestellt sind. Als Primärfont wird hierbei der Font verwendet, der über den Zeichensatz-Voreinsteller der Workbench für andere Texte ausgewählt wurde. Handelt es sich hierbei um einen Proportionalfont, wird als Sekundärfont der Zeichensatz für Standard-System-Texte verwendet. Hinweis: Damit die Auswahl dieses Menüpunktes Wirkung zeigt, müssen die aktuellen Einstellungen gespeichert werden und der EZPager muß beendet

### <span id="page-23-2"></span>**1.33 Einstellungen**

und neu gestartet werden.

<span id="page-23-5"></span>Laden...

Lädt gezielt eine Datei mit Einstellungen, die zuvor über 'Einstellungen/Speichern, /Speichern als...' erzeugt wurde. Hinweis: Nicht alle Einstellungen, die in der Einstellungsdatei gesichert werden, werden nach dem Laden selbiger zur Laufzeit des Programmes aktualisiert.

Alle Screen- und Zeichensatz-Einstellungen werden nur bei einem Neustart berücksichtigt.

## <span id="page-24-0"></span>**1.34 Einstellungen**

<span id="page-24-6"></span>Speichern

Sichert die aktuellen Programm-Einstellungen in dem Verzeichnis und unter dem Namen, unter dem sie zuletzt (beim Neustart) geladen wurden. Sollen bei einem Neustart des Programmes wieder die vorgegebenen Standardeinstellungen verwendet werden, kann entweder die Einstellungsdatei gelöscht oder durch Angabe des Argumentes/Tooltypes 'IGNORESETTINGS' beim Programmstart ignoriert werden.

#### <span id="page-24-1"></span>**1.35 Einstellungen**

<span id="page-24-7"></span>Speichern als...

Sichert die aktuellen Programm-Einstellungen in dem Verzeichnis und unter dem Namen, der in dem Dateirequester eingegeben bzw. ausgewählt wurde.

### <span id="page-24-2"></span>**1.36 Die Rufabsetzung**

<span id="page-24-4"></span>Die Rufabsetzung

Nachdem im Einzelruf- oder Schnellruf-Requester das Gadget 'Senden' angeklickt wurde, erscheint ein Hinweisrequester, der darüber informiert, daß nun der Funkruf abgesetzt wird.

In einer Statuszeile wird angezeigt, in welchem Stadium sich die Rufabsetzung befindet.

Falls die serielle Schnittstelle nicht geöffnet werden kann oder das Modem nicht erkannt wird, oder falls während der Rufabsetzung ein sonstiger Fehler auftritt, wird die Rufabsetzung abgebrochen.

Die Rufabsetzung kann darüber hinaus auch jederzeit durch den Anwender gezielt abgebrochen werden, indem das Gadget 'Abbrechen' gewählt wird. Nachdem die Rufabsetzung erfolgreich beendet oder gewollt oder ungewollt abgebrochen wurde, wird dem Logbuch ein neuer Eintrag hinzugefügt, der alle wichtigen Informationen und auch das Ergebnis der Rufabsetzung enthält.

### <span id="page-24-3"></span>**1.37 Rufdienste und Rufklassen**

<span id="page-24-5"></span>Rufdienste und Rufklassen

Der EZPager unterstützt die Versendung von Nachrichten an Funkempfänger der folgenden Rufdienste:

**Ouix** 

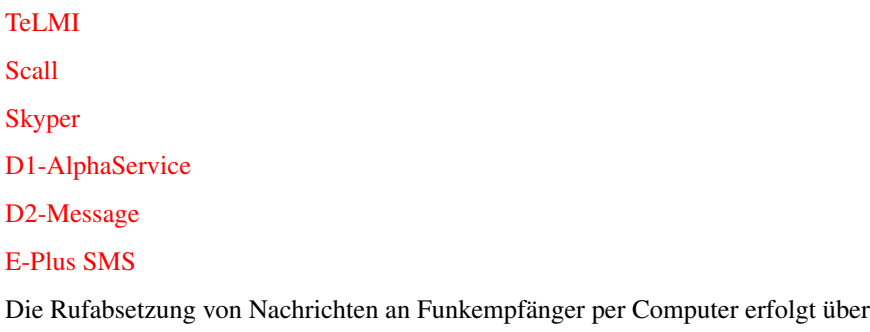

das Telefonnetz - die Höhe der Gebührentarife kann beim jeweiligen

Rufdienstanbieter erfragt werden.

# <span id="page-25-0"></span>**1.38 Rufdienste und Rufklassen**

<span id="page-25-1"></span>Quix

Bei Quix handelt es sich um einen Funkrufdienst, der von der 'MINIRUF GmbH' angeboten wird. Es stehen drei Rufklassen zur Verfügung: Quix Voice Quix Basic Quix News Quix Voice erlaubt die Übermittlung von 2 Tonsignalen. Bei Quix Basic können numerische Nachrichten verschickt werden, die eine maximale Länge von 15 Zeichen haben dürfen. In der Nachricht dürfen die folgenden Zeichen verwendet werden: '0123456789U -[]' Bei Quix News können alphanumerische Nachrichten mit einer maximalen Länge von 80 Zeichen verschickt werden. Wird in den empfängerspezifischen Rufdiensteinstellungen der Rufdienst Quix gewählt, muß bei der Neuanlage oder Änderung von Empfängern die Rufklasse dem jeweiligen Empfänger zugeordnet werden und es kann eine entsprechende Standardnachricht eingegeben werden. Als Nummer muß die siebenstellige Quix-Nummer eingegeben werden. Bei den allgemeinen Rufdiensteinstellungen wird als Baudrate ein Wert von 1200 Baud als Vorgabe angeboten, andere Werte sind möglich. Die Rufabsetzung erfolgt über vom Rufdienstanbieter bereitgestellte Zugangsnummern.

#### <span id="page-26-0"></span>**1.39 Rufdienste und Rufklassen**

#### <span id="page-26-2"></span>TeLMI

Bei TeLMI handelt es sich um einen Funkrufdienst, der von der 'Deutsche Funkruf GmbH - DFR' angeboten wird. Es stehen zwei Rufklassen zur Verfügung: TeLMI Fun TeLMI Pro Bei beiden Rufklassen können alphanumerische Nachrichten versendet werden, lediglich die maximale Länge der Nachrichten ist unterschiedlich. Bei TeLMI Fun kann die Nachricht maximal 120 Zeichen, bei TeLMI Pro maximal 235 Zeichen betragen. Wird in den empfängerspezifischen Rufdiensteinstellungen der Rufdienst TeLMI gewählt, muß bei der Neuanlage oder Änderung von Empfängern die Rufklasse dem jeweiligen Empfänger zugeordnet werden und es kann eine entsprechende Standardnachricht eingegeben werden. Als Nummer muß die siebenstellige TeLMI-Nummer eingegeben werden. Bei den allgemeinen Rufdiensteinstellungen wird als Baudrate ein Wert von 9600 Baud als Vorgabe angeboten, andere Werte sind möglich. Die Rufabsetzung erfolgt über eine vom Rufdienstanbieter bereitgestellte

Zugangsnummer.

#### <span id="page-26-1"></span>**1.40 Rufdienste und Rufklassen**

#### <span id="page-26-3"></span>Scall

Bei Scall handelt es sich um einen Funkrufdienst, der von der 'T-Mobil - DeTeMobil Deutsche Telekom MobilNet GmbH' angeboten wird. Es können nur numerische Nachrichten mit einer maximalen Länge von 15 Zeichen übermittelt werden. Im Nachrichtentext dürfen die folgenden Zeichen verwendet werden: '0123456789-' In den empfängerspezifischen Rufdiensteinstellungen kann eine entsprechende Standardnachricht eingegeben werden. Als Nummer muß die siebenstellige Scall-Nummer eingegeben werden. Zum jetzigen Zeitpunkt wird von dem Rufdienstanbieter für Scall kein protokollierter Zugang für die Rufabsetzung bereitgestellt, so daß die vorbereiteten Nachrichten über den Tonwahl-Zugang (MFV-Zugang) abgesetzt werden.

Dies hat den Nachteil, daß fehlerhafte Übertragungen von der Software nicht

erkannt werden können, so daß auch dann, wenn eine Nachricht im Logbuch als ohne erkennbare Fehler übermittelt gekennzeichnet ist, diese nicht unbedingt korrekt verschickt worden sein muß. Um Scall-Nachrichten über diesen Zugang absenden zu können, muß in den allgemeinen Rufdiensteinstellungen für Scall im Eingabegadget 'Verzögerungen/Scall absetzen' die Dauer in Sekunden von der Anwahl des Rufdienstes bis zur Eingabeaufforderung durch die Scall-Computerstimme eingegeben werden.

Als Vorgabe wird ein Wert von 27 Sekunden verwendet.

Da die Kosten für die Absendung eines Scalls über diesen Zugang zum jetzigen Zeitpunkt nicht von der Verbindungsdauer abhängig sind, ist eine möglichst exakte Angabe nicht unbedingt erforderlich.

Es sollte lediglich darauf geachtet werden, daß der Piepton, der als Eingabeaufforderung vom Scall-Zugang gesendet wird, erreicht ist und die Dauer bis zur Rufabsetzung nicht so lang ist, daß das Scall-Modem die Verbindung vorher abbricht.

Beträgt der Zeitraum zwischen Eingabeaufforderung und Rufabsetzung der Nachricht in Form von MFV-Tönen durch den EZPager z.B. 10 Sekunden, sollte der Verzoegerungswert um ca. 8 Sek. verringert werden.

Um die Rufabsetzung akustisch kontrollieren zu können, sollte darauf geachtet

werden, daß das Modem nicht so konfiguriert ist, daß der Lautsprecher

ausgeschaltet und/oder eine zu geringe Lautstärke gesetzt wird.

Bewährt haben sich die AT-Kommandos 'L1M1' oder 'L2M1'.

Nach dem Absetzen der Nachricht wird die Verbindung außerdem nicht sofort

unterbrochen, so daß bei einer erfolgreich abgesetzten Nachricht eine

entsprechende Meldung von der Scall-Computerstimme akustisch wahrgenommen werden kann.

Falls sich der Ansagetext ändert, kann eine Änderung des eingegebenen Wertes notwendig werden.

Im Eingabegadget 'Zugangsnummern/Scall absetzen' kann die Zugangsnummer für die Rufabsetzung geändert werden, sofern dies von Seiten des Rufdienstanbieters notwendig wird.

Als Vorgabe wird die vom Rufdienstanbieter bereitgestellte Zugangsnummer angeboten, die in der Regel beibehalten werden sollte.

Falls eine andere Nummer eingegeben wurde, kann der ursprüngliche Wert durch einen Klick auf das 'Default'-Gadget oder durch 'Help' bei aktiviertem Eingabegadget wieder hergestellt werden.

Als Baudrate wird ein Wert von 2400 Baud als Vorgabe angeboten, andere Werte sind möglich.

#### <span id="page-28-0"></span>**1.41 Rufdienste und Rufklassen**

#### <span id="page-28-2"></span>Skyper

Bei Skyper handelt es sich um einen Funkrufdienst, der von der 'T-Mobil - DeTeMobil Deutsche Telekom MobilNet GmbH' angeboten wird. Es können alphanumerische Nachrichten mit einer maximalen Länge von 80 Zeichen verschickt werden. Wird in den empfängerspezifischen Rufdiensteinstellungen der Rufdienst Skyper gewählt, kann eine entsprechende Standardnachricht eingegeben werden. Als Nummer muß die siebenstellige Skyper-Nummer eingegeben werden. Bei den allgemeinen Rufdiensteinstellungen kann im Eingabegadget 'Zugangsnummern/Skyper' die Zugangsnummer für die Rufabsetzung geändert werden, sofern dies von Seiten des Rufdienstanbieters notwendig wird. Als Vorgabe wird die vom Rufdienstanbieter bereitgestellte Zugangsnummer angeboten, die in der Regel beibehalten werden sollte. Falls eine andere Nummer eingegeben wurde, kann der ursprüngliche Wert durch einen Klick auf das 'Default'-Gadget oder durch 'Help' bei aktiviertem Eingabegadget wieder hergestellt werden. Als Baudrate ein Wert von 2400 Baud als Vorgabe angeboten, andere Werte sind möglich.

Der Zugang unterstützt die Protokolle V32bis und V42bis.

#### <span id="page-28-1"></span>**1.42 Rufdienste und Rufklassen**

#### <span id="page-28-3"></span>D1-AlphaService

Bei D1-AlphaService handelt es sich um einen Dienst, der von der 'T-Mobil - DeTeMobil Deutsche Telekom MobilNet GmbH' angeboten wird und über den Kurznachrichten an D1-Funktelefone versendet werden können.

Es können alphanumerische Nachrichten mit einer maximalen Länge von 140 Zeichen verschickt werden.

Wird in den empfängerspezifischen Rufdiensteinstellungen der Rufdienst

D1-AlphaService gewählt, kann eine entsprechende Standardnachricht eingegeben werden.

Als Nummer muß die Nummer des Empfängers eingegeben werden, ggf. auch mit Länder- und Netzvorwahl, z.B. 491711234567.

Bei den allgemeinen Rufdiensteinstellungen wird als Baudrate ein Wert von 2400

Baud als Vorgabe angeboten, andere Werte sind möglich.

Die Rufabsetzung erfolgt über eine vom Rufdienstanbieter bereitgestellte

Zugangsnummer mit der Netzzugangskennzahl 0171.

### <span id="page-29-0"></span>**1.43 Rufdienste und Rufklassen**

#### <span id="page-29-2"></span>D2-Message

Bei D2-Message handelt es sich um einen Dienst, der von der 'Mannesmann Mobilfunk GmbH' angeboten wird und über den Kurznachrichten an D2-Funktelefone versendet werden können. Es können alphanumerische Nachrichten mit einer maximalen Länge von 256 Zeichen verschickt werden. Wird in den empfängerspezifischen Rufdiensteinstellungen der Rufdienst D2-Message gewählt, kann eine entsprechende Standardnachricht eingegeben werden. Als Nummer muß die Nummer des Empfängers eingegeben werden, ggf. auch mit Länder- und Netzvorwahl, z.B. 1234567 oder 01721234567. Wurde bei [Einstellungen/Absender](#page-17-3) eine Nummer eingegeben, so wird diese automatisch innerhalb des Protokolles zur Rufabwicklung übermittelt - sie ist aber nicht Bestandteil der Nachricht. Bei den allgemeinen Rufdiensteinstellungen wird als Baudrate ein Wert von 2400 Baud als Vorgabe angeboten, andere Werte sind möglich. Der Zugang unterstützt die Protokolle LAPM und V.42. Die Rufabsetzung erfolgt über eine vom Rufdienstanbieter bereitgestellte

Zugangsnummer mit der Netzzugangskennzahl 0172.

### <span id="page-29-1"></span>**1.44 Rufdienste und Rufklassen**

#### <span id="page-29-3"></span>E-Plus SMS

Bei E-Plus SMS handelt es sich um einen Dienst, der von der 'E-Plus Mobilfunk GmbH' angeboten wird und über den Kurznachrichten an E-Plus-Funktelefone versendet werden können.

Es können alphanumerische Nachrichten mit einer maximalen Länge von 160 Zeichen verschickt werden.

Wird in den empfängerspezifischen Rufdiensteinstellungen der Rufdienst

E-Plus SMS gewählt, kann eine entsprechende Standardnachricht eingegeben werden.

Als Nummer muß die Nummer des Empfängers eingegeben werden, z.B. 1234567. Bei den allgemeinen Rufdiensteinstellungen wird als Baudrate ein Wert von 2400 Baud als Vorgabe angeboten, andere Werte sind möglich. Die Rufabsetzung erfolgt über eine vom Rufdienstanbieter bereitgestellte Zugangsnummer mit der Netzzugangskennzahl 0177.

### <span id="page-30-0"></span>**1.45 Die Requester**

<span id="page-30-2"></span>Die Requester

Die im Programm auftauchenden Requester können durch Anklicken der Gadgets mit dem Mauszeiger oder über die Tastatur bedient werden. Für die Beantwortung der Requester über die Tastatur können neben den durch Unterstriche gekennzeichneten Buchstaben auch Return und Esc verwendet werden. Bei Requestern mit mehr als einer Wahlmöglichkeit, ist die Auswahl, die bei Return ausgeführt wird, durch Fettschrift gekennzeichnet. Esc bricht entweder den Requester ab oder führt bei Requestern mit zwei Wahlmöglichkeiten die Negativ-Alternative aus. Hinweisrequester können außerdem durch LAmiga-V/-B beantwortet werden, wobei durch LAmiga-V die positive und durch LAmiga-B die negative Alternative ausgeführt wird. In Auswahl-Requestern (Listviews) können die angezeigten Einträge auch durch den durch den Unterstrich angegebenen Buchstaben nach unten und durch zusätzliches Drücken der Shift-Taste nach oben oder durch die Cursor-Tasten gescrollt werden. Alle Requester sind so aufgebaut, daß sie auf einem 640 x 256 Pixel großen Screen mit Topaz-8-Zeichensatz dargestellt werden können. Falls andere Auflösungen und/oder Zeichensätze verwendet werden, kann es vorkommen, daß ein Requester nicht geöffnet werden kann. In diesem Fall sollte ein größerer Screen oder ein kleinerer Font verwendet werden. Eine weitere Ursache dafür, daß ein Requester nicht geöffnet werden kann, kann auch ein Mangel an freiem Arbeitsspeicher sein. In diesem Fall sollten eventuell gleichzeitig laufende Anwendungen beendet oder der Rechner mit mehr Arbeitsspeicher ausgerüstet werden.

### <span id="page-30-1"></span>**1.46 Shortcuts und Sondertasten**

<span id="page-30-3"></span>Shortcuts und Sondertasten

Die meisten Funktionen sind nicht nur durch Anwählen der Menüpunkte oder der Gadgets der Status- oder Bedienerleiste mit dem Mauszeiger zu aktivieren, sondern auch durch Tastatur-Shortcuts. RAmiga-X Dateien exportieren RAmiga-Q Programm beenden RAmiga-E Einzelruf senden RAmiga-L Logbuchfenster öffnen/schließen

RAmiga-A Allgemeine Einstellungen RAmiga-F Emfänger-Einstellungen RAmiga-N Nachrichtentexte RAmiga-S Rufdienst-Einstellungen RAmiga-M Modem-Einstellungen/Modemoptionen RAmiga-O Modem-Einstellungen/Modemstrings Return Auswahl bestätigen, vorgegebene Requester-Auswahl Esc Requester abbrechen, negative Requester-Auswahl LAmiga-V Positive Requester-Alternative LAmiga-B Negative Requester-Alternative Crsr-aufwärts/-abwärts Listeneinträge durchblättern Help Online-Hilfe aufrufen Ctrl+LShift+LAlt+RShift+ ;-) RAlt-'Über...'

#### <span id="page-31-0"></span>**1.47 Statuscodes**

<span id="page-31-1"></span>Statuscodes

Die folgenden Rückgabecodes werden z.Zt. im Logbuch-Requester verwendet: 0 (OK) - Funkruf wurde ohne erkennbare Fehler abgesetzt 3 - Funkrufabsetzung wurde vom Anwender abgebrochen 4 - Serielle Schnittstelle konnte nicht geöffnet werden Ursachen: Falsche Schnittstelle und/oder Schnittstellen-Einheit angegeben. Die angegebene Schnittstellen-Einheit wird bereits von einer anderen Applikation exclusiv benutzt. 5 - Probleme mit Timer aufgetreten Ursache: Timer konnte nicht geöffnet werden. 6 - Probleme mit dem Modem aufgetreten Ursache: Modem antwortet nicht, da evtl. Kabel nicht oder falsch angeschlossen ist, das Modem ausgeschaltet oder kaputt ist oder nicht in der erforderlichen Art antwortet. 7 - Kein Connect/Response innerhalb des Zeitlimits Es ist innerhalb von einer Minute nicht zum Aufbau einer korrekten Verbindung gekommen. Ursachen: Die Anwahl des Rufdienstes dauert zu lange.

Beide Modems waren nicht in der Lage, sich auf gemeinsame Übertragungsparamter zu einigen. 10 - No Carrier Ursachen: Verbindungsabbruch aufgrund eines verlorengegangenen Carriers. Innerhalb des in den Modem-Registern gesetzten Zeitraumes ist es nicht zum Aufbau einer korrekten Verbindung gekommen. 11 - No Dialtone Es wurde kein Freizeichen erkannt. 12 - Line Busy Die Zugangsnummer des Rufdienstes ist besetzt. 13 - Verbindung mit Rufdienst konnte nicht erfolgreich aufgebaut werden. Ursachen: Aufgrund von fehlerhaften Modem-Befehlen ist kein korrekter Dialog mit dem Rufdienstanbieter zustandegekommen. Die Funkrufabsetzung ist von Seiten des Rufdienstanbieters z.Zt. nicht möglich. 14 - Fehler bei Protokollabwicklung Ursachen: Aufgrund von fehlerhaften Modem-Befehlen ist kein korrekter Dialog mit dem Rufdienstanbieter zustandegekommen. Die Übertragung war fehlerhaft oder wurde vorzeitig abgebrochen. Das Protokoll für die Rufabwicklung wurde vom Rufdienstanbieter geändert. 15 - Fehler bei Rufabsetzung Ursachen: Die Funkrufabsetzung ist von Seiten des Rufdienstanbieters z.Zt. nicht möglich. Der Funkrufempfänger ist beim Rufdienst nicht bekannt. Die übermittelte Nachricht wurde vom Rufdienstanbieter nicht

akzeptiert.

#### <span id="page-32-0"></span>**1.48 Gewährleistungen**

<span id="page-32-1"></span>Gewährleistungen

Alle Daten die zum Umfang des EZPagers gehören und auch diese Anleitung, sind nach bestem Wissen und Gewissen erstellt worden.

Für dennoch vorhandene Fehler im Programm oder dieser Anleitung und eventuell

daraus entstehende Folgefehler oder Schäden jeglicher Art kann jedoch keine Gewähr oder Haftung übernommen werden.

Dies gilt ebenso für Fehlfunktionen, die aufgrund von Bedienungsfehlern durch den Anwender entstehen.

Die Haftungshöhe beschränkt sich auf den Betrag, der für das Produkt EZPager gezahlt wurde.

Es kann insbesondere auch nicht garantiert werden, daß abgesetzte Funkrufe, die als ohne erkennbare Fehler abgesetzt gekennzeichnet wurden, auch tatsächlich beim Empfänger ankommen, bzw. so ankommen wie sie abgeschickt wurden, da die eigentliche Aussendung des Funkrufes durch den Rufdienstanbieter ausgeführt wird.

Jegliche Kosten, die aus der Nutzung des Programms entstehen, insbesondere die anfallenden Telefongebühren für die Rufaussendung per Computer, gehen zu Lasten des Anwenders. Dies gilt auch, wenn aufgrund von Fehlern im Programm die gewählten Funktionen nicht zum Erfolg führen. Eine Kostenübernahme, auch teilweise, durch die Falke & Bierei GbR kann nicht erfolgen.

Desweiteren ist davon abzuraten, dieses Programm überall dort einzusetzen, wo es um die Rettung von Menschen geht oder dort, wo sonstige Funkrufe mit hoher Wichtigkeit oder Dringlichkeit abgesetzt werden, da das Betriebssystem des Amiga keine ausreichenden Schutzmechanismen bietet die verhindern, daß andere Anwendungen zu einem Fehlverhalten dieses Programmes führen können. Sollten Sie Fehler im Programm entdecken und/oder Anregungen zur Verbesserung haben, so werden diese dankend und gerne entgegengenommen. Bei auftretenden Problemen schildern Sie bitte möglichst genau, bei welchem

Vorgang das Problem auftritt, welche Hardware-Ausstattung und insbesondere, welches Modem, verwendet wird.

Darüberhinaus ist es empfehlenswert, die verwendete Datei mit den aktuellen Programm-Einstellungen 'EZPager.prefs' zu kopieren und mit einzuschicken. Wir bemühen uns, eventuell auftauchende Mängel oder Verbesserungsvorschläge in einer Nachfolgeversion zu berücksichtigen.

#### <span id="page-33-0"></span>**1.49 AmigaGuide® und Installer**

#### <span id="page-33-1"></span>AmigaGuide®

AmigaGuide ist ein Hilfsprogramm, das es ermöglicht, Texte in einer Hypertext-ähnlichen Umgebung anzuzeigen. Dieses Textfile liegt im AmigaGuide-Format vor und kann durch einen Doppelklick auf das zugehörige Icon angezeigt werden. Wenn AmigaGuide auf dem eigenen System noch nicht installiert ist, kann es durch Aufruf von 'InstallAmigaGuide' installiert werden. Bitte beachten Sie die nachfolgenden Copyright-Informationen: AmigaGuide, AmigaGuide.info, amigaguide.library, WDisplay, WDisplay.info (c) Copyright 1991-93 Commodore-Amiga, Inc. All Rights Reserved. Reproduced and distributed under license from Commodore. AMIGAGUIDE SOFTWARE IS PROVIDED "AS-IS" AND SUBJECT TO CHANGE; NO WARRANTIES ARE MADE. ALL USE IS AT YOUR OWN RISK. NO LIABILITY OR RESPONSIBILITY IS ASSUMED.

Installer

Der Installer ist ein Installationsprogramm, das es auf komfortable Weise ermöglicht, auf Diskette befindliche Dateien auf Festplatte oder einem anderen Massenspeicher zu installieren. Das Programm legt Verzeichnisse in beliebigen Laufwerken an, erstellt nach

Bedarf Schubladen-Icons für Unterverzeichnisse und kopiert alle benötigten Dateien in die Verzeichnisse.

Um den EZPager auf dem eigenen System zu installieren, kann das

Installationsprogramm durch einen Doppelklick auf das 'install-EZPager'-Icon gestartet werden.

Wenn der Installer auf dem eigenen System noch nicht installiert ist, kann

er durch Aufruf von 'InstallInstaller' installiert werden.

Bitte beachten Sie die nachfolgenden Copyright-Informationen:

Installer and Installer project icon

(c) Copyright 1995-96 Escom AG. All Rights Reserved.

Reproduced and distributed under license from Escom AG.

INSTALLER SOFTWARE IS PROVIDED "AS-IS" AND SUBJECT TO CHANGE;

NO WARRANTIES ARE MADE. ALL USE IS AT YOUR OWN RISK. NO LIABILITY

OR RESPONSIBILITY IS ASSUMED.